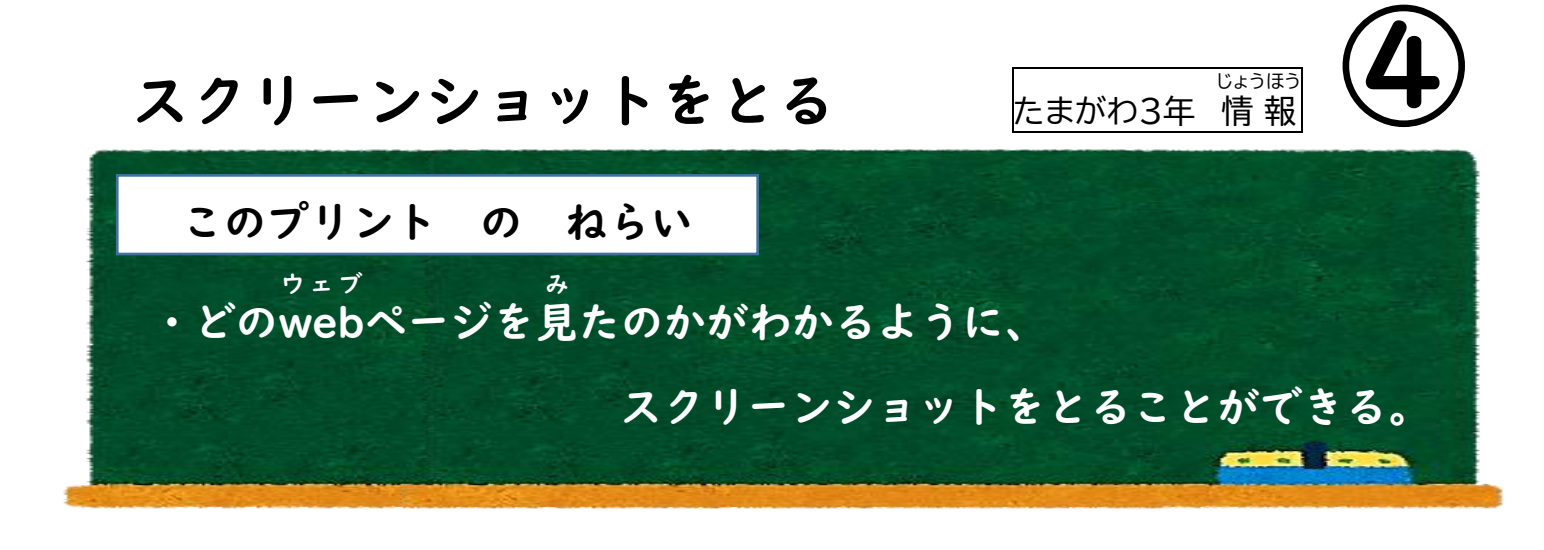

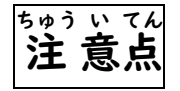

映 えい 画 が 、ドラマ、アニメ、マンガ、芸 げい 能 のう 関 かん 係 けい などの画 が 像 ぞう を検 けん 索 さく するときは、 公式ペ っ ら 」 き ページや、公式アカウントの SNS などを画面に出すこと! こうしき

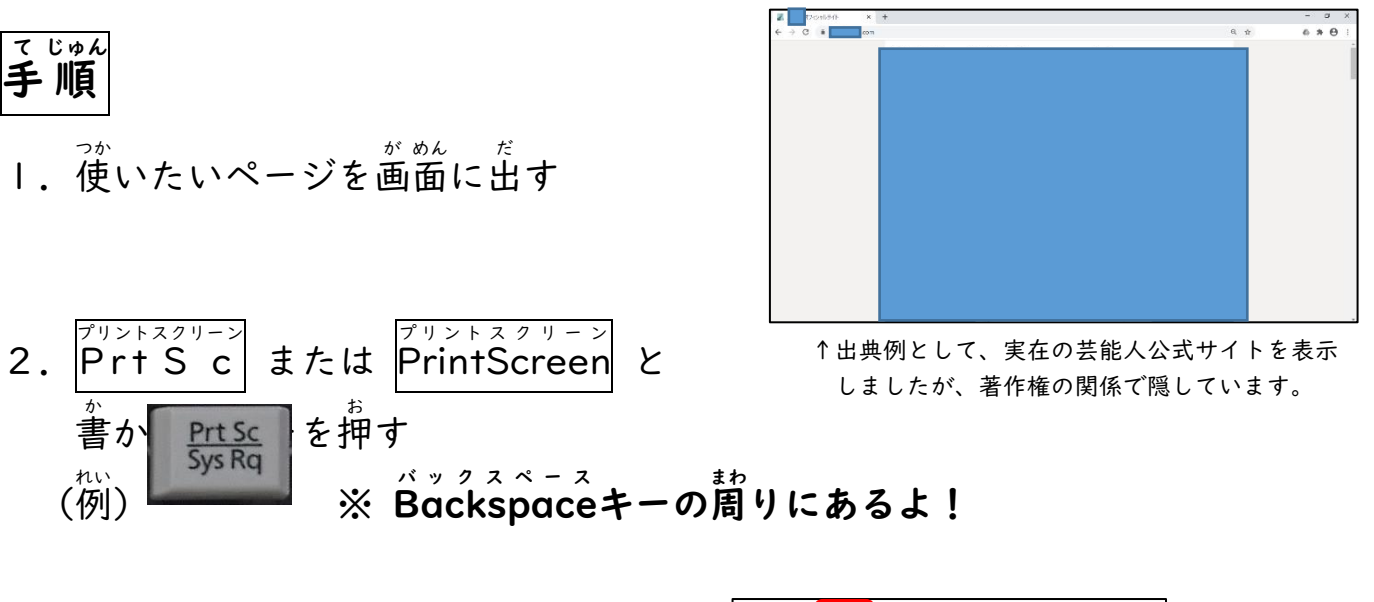

- 3. Googleスライドの画面に戻る
- 4. スクリーンショットを貼り付ける スライドを出す
- 5.「編集」→「貼り付け」の順に クリックする
- 6. スライドに画像が入ったら完了!

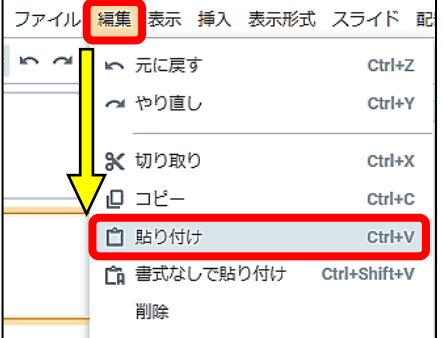

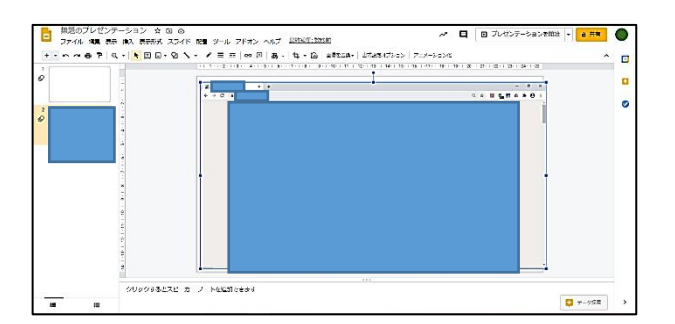